# **Inter-Office Memorandum**

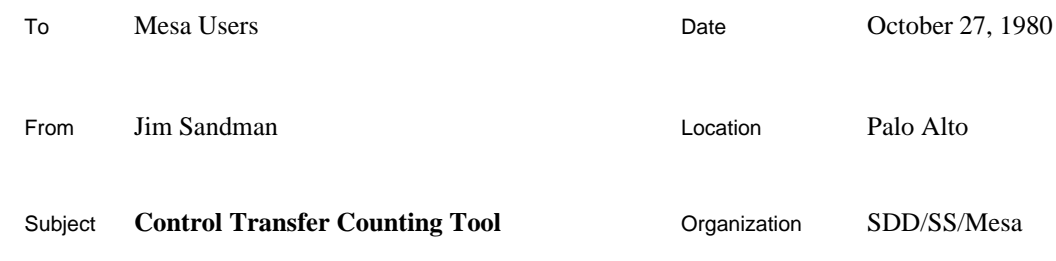

# XEROX

Filed on: [Iris]<Mesa>Doc>XferCounter.bravo (and .press)

A tool for studying the behavior of Mesa programs is described below. It counts the number of control transfers (**XFER**s) to a module and records the time spent executing in a module. It can also be used to gather information on the flow of control between groups of modules. An **XFER** is the general control transfer mechanism in Mesa. The following are all **XFER**s: procedure call, return from a procedure, traps, and process switches.

The system is implemented as a set of commands that can be executed from the Mesa Debugger, a routine that intercepts all **XFER**s and collects statistics about them, and a routine that intercepts conditional breakpoints for turning the **XFER** monitoring on and off. Existing Debugger commands are used to specify where **XFER** monitoring is enabled, and additional commands are provided for controlling the counting of **XFER**s and outputting the results.

This tool is intended to provide a global view of the behavior of a system. With this tool, a user can identify modules that warrant closer study with other tools such as the Performance Monitor.

# **Components**

**CountTool** is the component of the tool that is loaded with client programs built on top of Alto/Mesa. This configuration contains one module: **Counter**; it contains the **XFER** trap handler and a breakpoint handler. **CountTool** must be loaded and started in the system it will monitor. This may be done by including **CountTool** in the client configuration whose control module imports and starts **XferCountDefs.Counter** or by executing the following command in the Alto Executive:

>Mesa CountTool Client

**CountPackage** is the component that is loaded into the Mesa Debugger. It implements the basic commands required to enable **XFER** monitoring and to output measurement results. **CountPackage** must be loaded into the Debugger before its commands can be executed. The easiest way is to load it when installing the Debugger by executing the following command in the Alto Executive:

>XDebug CountPackage/l

The **CountPackage** creates a window through which all interaction with the tool takes place.

# **Operation**

There are two modes of operation, plain and matrix. Plain mode (the default) simply records the time spend in a module and the number of **XFER**s to that module. Matrix mode is used to gather information on flow of control between groups of modules. Each module is a member of one of sixteen groups. A sixteen by sixteen matrix of counts and times is maintained by the Counter. The rows of the matrix are the groups of the source of the **XFER**, the from group. The columns of the matrix are the groups of the destination of the **XFER**, the to group.

In plain mode when **XFER** monitoring is enabled and a **XFER** occurs, the trap handler calculates the time since the last **XFER** and adds that to the cumulative time for the current module. It then calculates which module is the destination of the **XFER** and makes that the current module, incrementing its count. In matrix mode when **XFER** monitoring is enabled and a **XFER** occurs, the trap handler updates the appropriate element of the matrix. In both modes, the **XFER** handler then completes the **XFER**, and the client program continues.

The state of **XFER** monitoring can be controlled by two methods. The first is by setting a conditional break to be handled by the tool's breakpoint handler. The second is by calling the procedures **XferCountDefs.StartCounting** and **XferCountDefs.StopCounting**.

When the break handler intercepts a breakpoint, it checks to see if the breakpoint is conditional. If not, the break handler proceeds to the Debugger. If it is, the state of **XFER** monitoring is changed and program execution is resumed. A condition of zero turns on **XFER** monitoring; a condition of one toggles the state of **XFER** monitoring; a condition of two turns off **XFER** monitoring. Any other condition has no effect.

The procedures **XferCountDefs.StartCounting** and **XferCountDefs.StopCounting** provide an alternative method of enabling **XFER** monitoring. These procedures may be called from statements in the client program, or they may be called from the Debugger's interpreter.

Since multiple processes may interact with each other, there is the concept of the *tracked process*. If the tracked process is not NIL, only those **XFER**s that are encountered during execution of the tracked process are counted; all others are simply resumed. If the tracked process is NIL, then all processes are tracked.

The group information for matrix mode is entered into the Counter by reading an edited version of the output from the debugger's Display GlobalFrameTable command. Appending the group number to the line for a modules will assign the module to that group. If no group number is specified, the module is assigned to the group of the previous line. Modules not assigned to any group are members of group zero. For example:

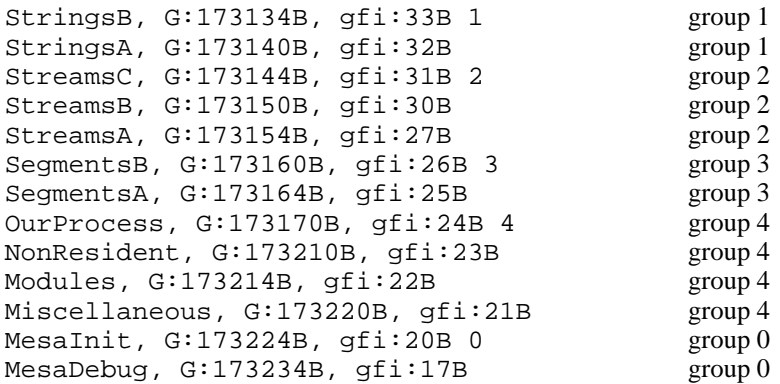

## **Window and Commands**

Interaction with the **CountPackage** is done through its window. There are three subwindows: the message subwindow, the form subwindow, and the log subwindow. Error messages and warnings are displayed in the message subwindow. Commands are invoked in the form subwindow. All output is displayed in the log subwindow and written on Count.log. An illustration of the window during a sample session is shown below.

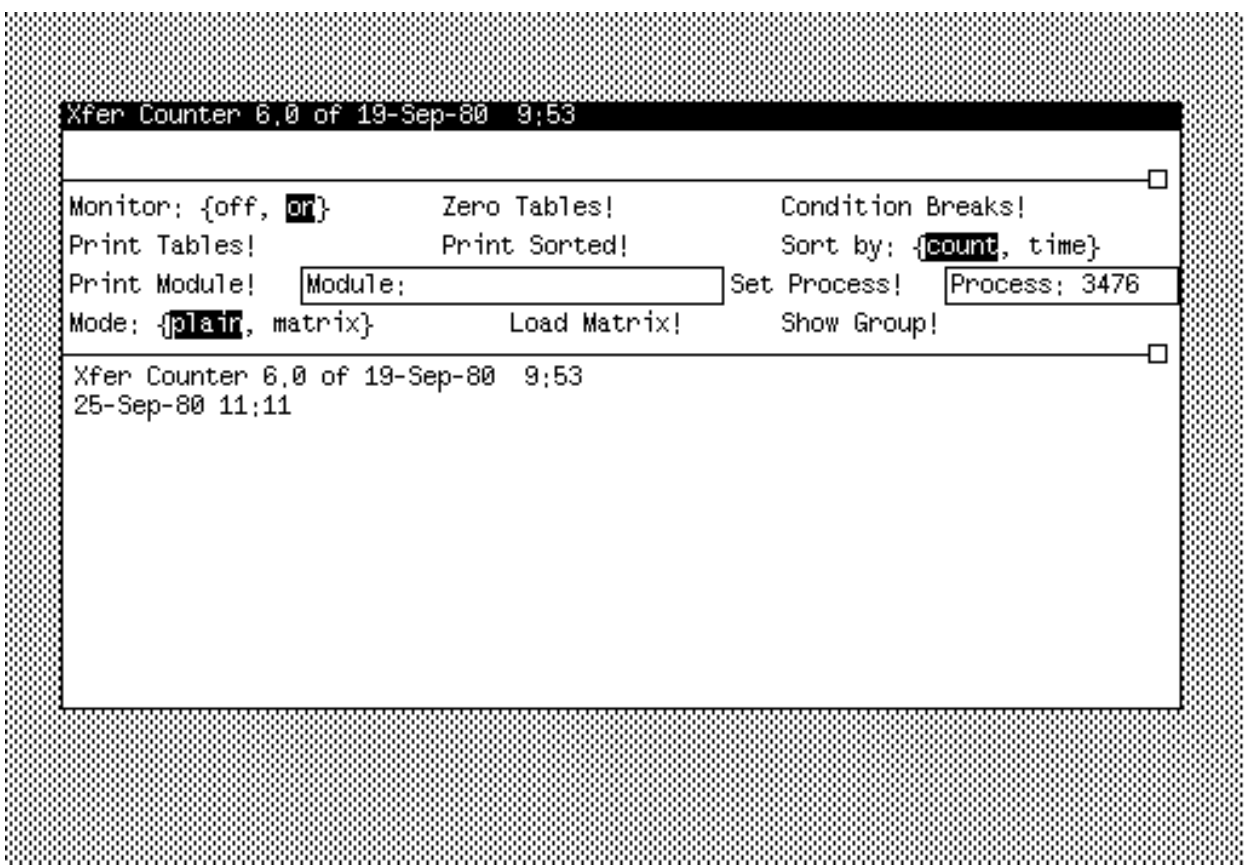

Monitor: {off, on}

turns off/on the tools breakpoint handler. All conditional breakpoints will affect the state of **XFER** monitoring when the monitor is on, and will behave as normal conditional breakpoints when it is off.

```
Zero Tables!
```
zeros out all counts and times.

```
Condition Breaks!
```
makes all non-conditional breakpoints conditional by adding the condition "1" to them.

## Print Tables!

displays all the statistics for each module in order of increasing global frame table index (gfi) for plain mode. In matrix mode, it displays the statistics for each nonzero element of the matrix. The output format of times is sec.msec:usec. This command may be aborted by typing **^DEL**.

```
Print Sorted!
```
displays all the statistics for each module in order of decreasing time or decreasing number of **XFER**s depending on the value of Sort by. This command may be aborted by typing **^DEL**. Not allowed in matrix mode.

```
Sort by: {count, time}
```
when set to count, the Print Sorted command displays table entries in order of decreasing number of **XFER**s, otherwise it displays in order of decreasing time.

```
Print Module!
```
displays the statistics for the module specified by Module. Not allowed in matrix mode.

#### Module:

specifys the module to the Print Module command. It is either the module's global frame table index (gfi), its global frame address (g), or its module name (if the current configuration contains the desired module).

#### Set Process!

specifies that only those **XFER**s executed by the specified process are to be counted. The default case is to track all processes.

#### Process:

used by the Set Process command. It contains an octal ProcessHandle as obtained from the Debugger's List Processes command. If Process is empty, all processes are tracked.

## Mode: {plain, matrix}

when set to plain (default), the Counter records transfers between modules. When set to matrix, the Counter records transfers from one group to another.

```
Load Matrix!
```
using the current selection as a file name, reads the file to input group information.

```
Show Group!
```
using the current selection as a group number, prints the names of the modules belonging to that group. This command may be aborted by typing **^DEL**.

# **Limitations**

1. Execution speed: Xfer monitoring slows down the executions of a program considerably, since extra processing is done on every **XFER**. As a result, interrupt processes that are triggered by clocks (e.g., the keyboard process) will run relatively more frequently.

2. Idle loop accounting: When no process is running, the Mesa Emulator runs in its idle loop waiting for a process to become ready. This idle time is charged to the process that was last running.

3. Time base: The time base available on the Alto is a twenty-six bit counter, where the basic unit of time is 38 microseconds. Thus the counter turns over every 40 minutes, and no individual time greater than 40 minutes is meaningful. Total times are thirty-two bit numbers and will overflow after 340 minutes.

4. Overhead calculation: Due to implementation restrictions and timer granularity, some of the overhead of processing an **XFER** trap is incorrectly assigned to the client program instead of the **CountTool.** As a result, times must be interpreted as only a relative measure of the time spent in a module.

5. Counter sizes: Counts are thirty-two bit numbers. The maximum total count is 4,294,967,295 **XFER**s!

6. Memory requirements: The **CountTool** requires seven pages of resident memory: two for its code and five for its frames and tables. This may affect the performance of some systems that use a lot of memory, especially on the Alto.

7. Worry mode: The **CountTool** operates in worry mode; as a consequence, you may find that you cannot Quit from the Debugger after your session. Use the Kill command instead.

#### **Getting Started**

The steps required for using the count tool are outlined below.

1. obtain the .bcd files for **CountTool** and **CountPackage**.

- 2. install the **CountPackage** in the Debugger.
- 3. start your program with the **CountTool** included.
- 4. enter the Debugger and set conditional breakpoints to enable monitoring as desired.
- 5. turn the break handler on by setting the Monitor parameter to on.
- 6. proceed with program execution.
- 7. return to the Debugger via an interrupt or an unconditional breakpoint.
- 8. display results with the Print commands.

#### **Sample Session**

The following annotated listing of Debug.log and Count.log should give a fair idea of the use of the count tool. It counts the **XFER**s executed when loading a module.

```
From Debug.log:
Alto/Mesa Debugger 6.0m of 5-Sep-80 12:02
25-Sep-80 9:56
You called?
>SEt Root configuration: MesaExec
-- set breakpoints to count XFERs involved with loading.
>SEt Module context: MesaExec
>Break Entry procedure: LoadNew Breakpoint #1.
>Break Xit procedure: LoadNew Breakpoint #2.
-- the Condition Breaks command will make these conditional.
-- Condition Breaks and set the process.
>Proceed [Confirm]
You called?
-- look at the results.
>--Test.map -- file containing group information.
-- set mode to matrix and load group information using Load Matrix command.
>Proceed [Confirm]
You called?
-- look at the matrix.
>Kill session [Confirm]
From Count.log:
Xfer Counter 6.0 of 19-Sep-80 9:53
25-Sep-80 10:48
Track process: 3647B -- ignore keyboard and interrupt key
Conditionalized breaks
-- Output of Print Tables command with mode = plain
Total Xfers 4,088
Total Time 1.329:842
Gfi Frame Module 82 Exters 12 Find Module to the series what the series when the series of the STime
---- ------- ------------------ ----------- ------- ----------- ------
 1B 174164B Resident 12 .29 6:286 .47
 3B 174030B DiskIO 869 21.25 583:996 43.91
 4B 174000B Swapper 530 12.96 96:050 7.22
 5B 173344B MDSRegion 538 13.16 200:367 15.06
 7B 173314B BFS 1 .02 76 .00
 10B 173304B Directory 80 1.95 38:900 2.92
 11B 173270B DiskKD 2 .04 533 .04
 13B 173260B Files 140 3.42 15:392 1.15
 15B 173254B FSP 100 2.44 15:468 1.16
 16B 173240B LoadState 97 2.37 105:384 7.92
 22B 173214B Modules 96 2.34 35:471 2.66
 23B 173210B NonResident 3 .07 457 .03
 25B 173164B SegmentsA 74 1.81 17:945 1.34
 26B 173160B SegmentsB 89 2.17 13:487 1.01
 27B 173154B StreamsA 55 1.34 10:629 .79
 30B 173150B StreamsB 44 1.07 8:115 .61
```
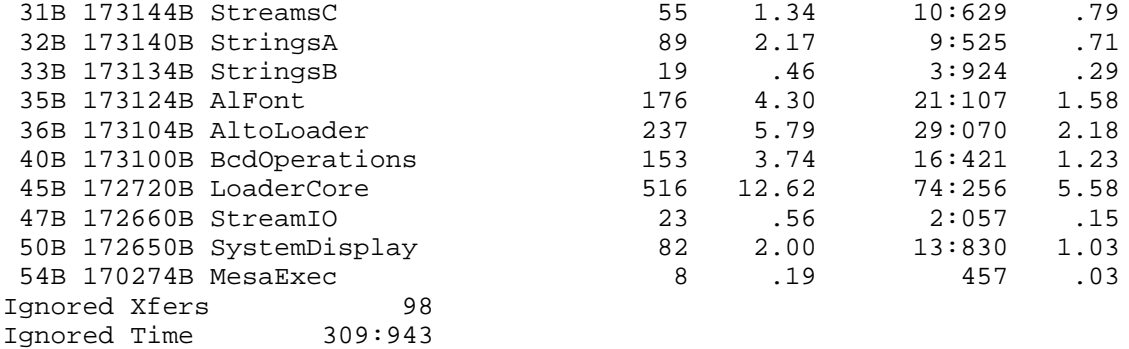

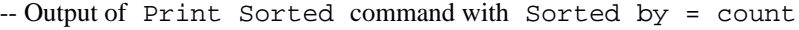

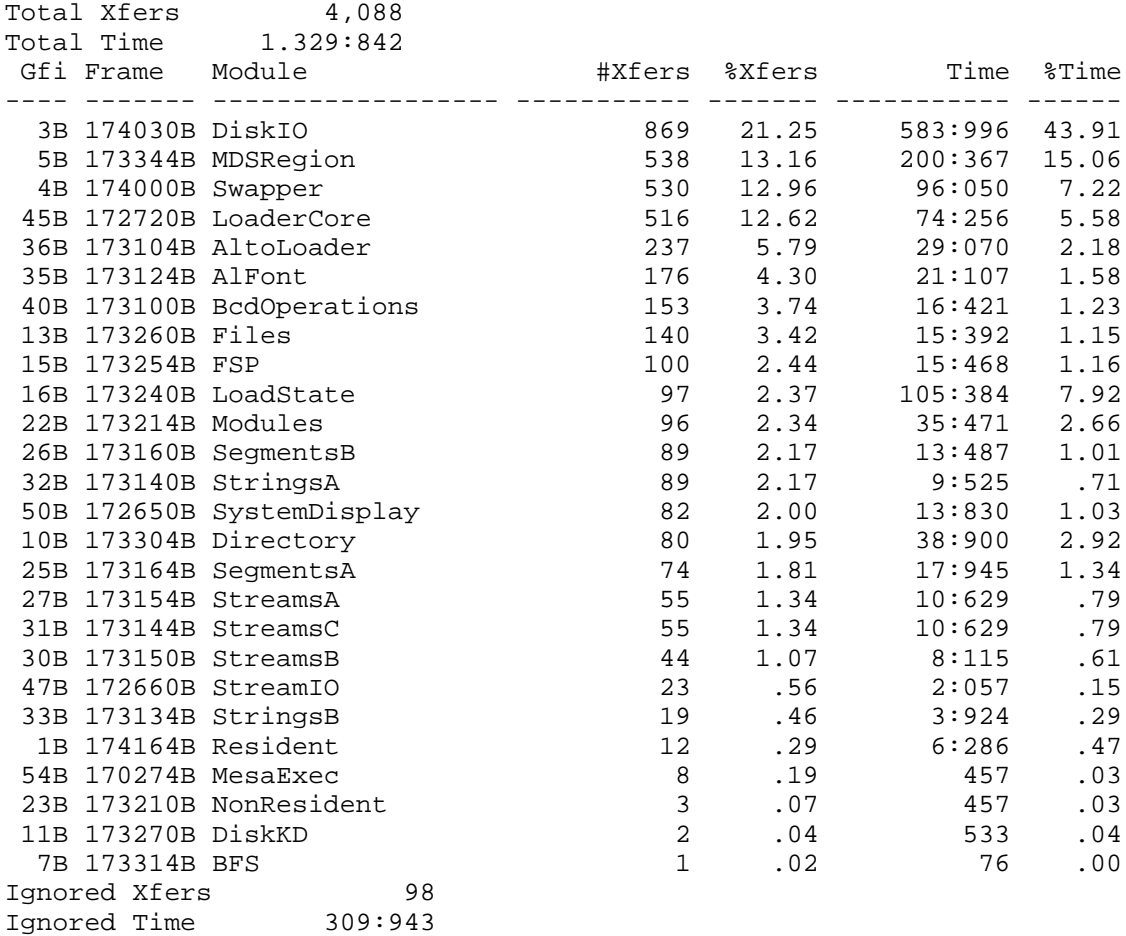

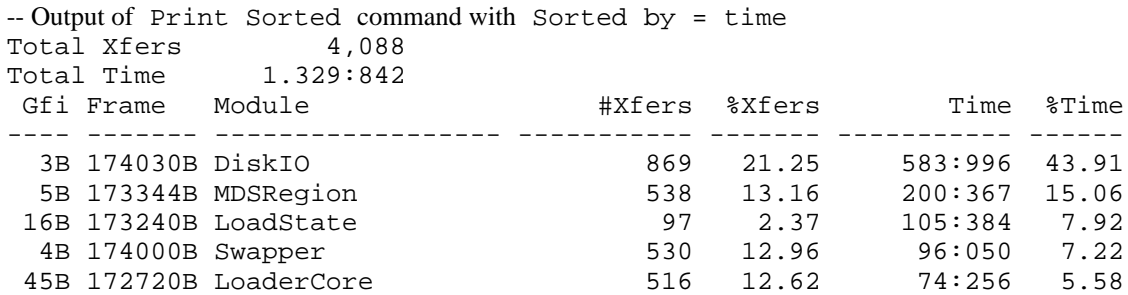

# **Control Transfer Counting Tool 8**

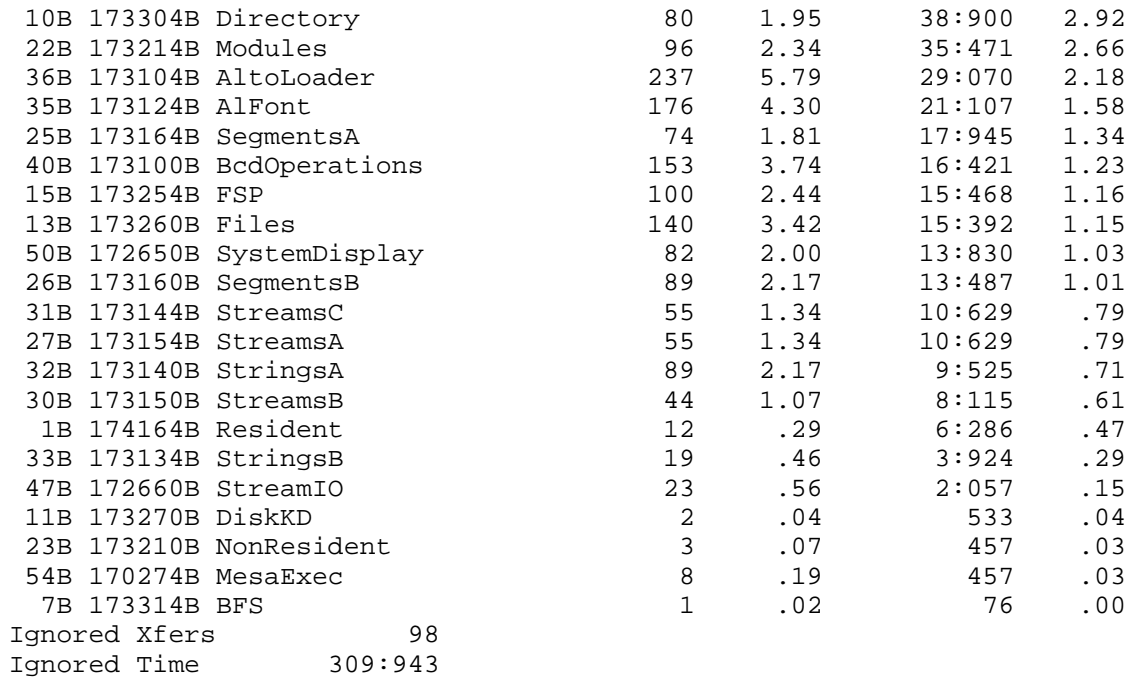

Matrix loaded

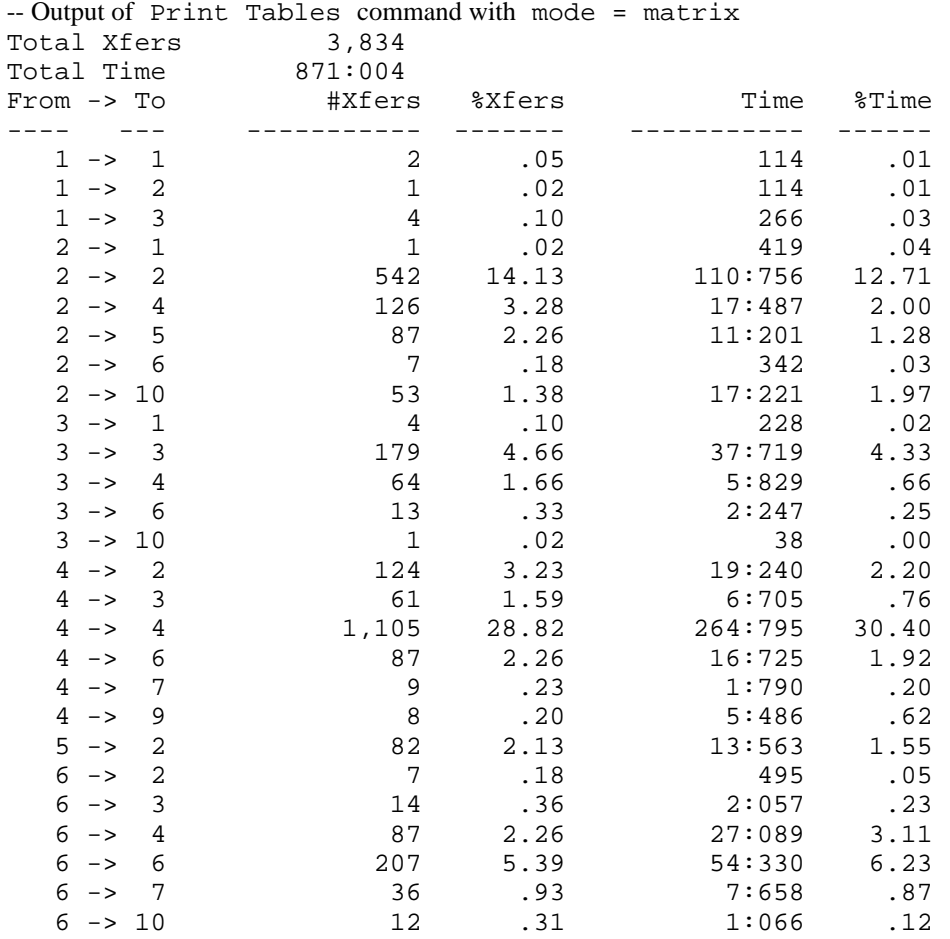

# **Control Transfer Counting Tool 9**

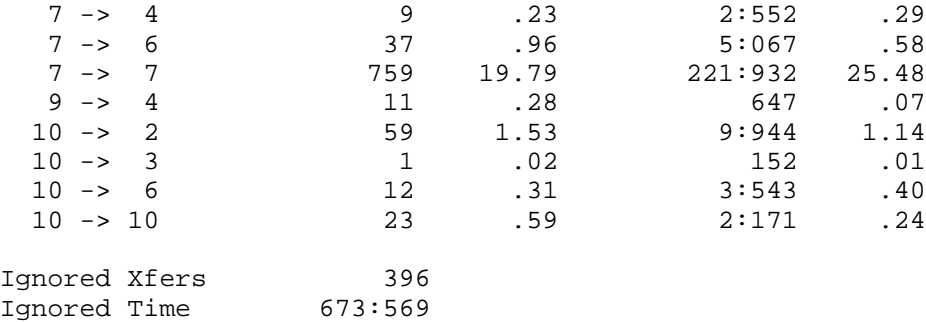